## **AUDACITY**

**Télécharger et installer Audacity**

<http://audacity.sourceforge.net/?lang=fr>

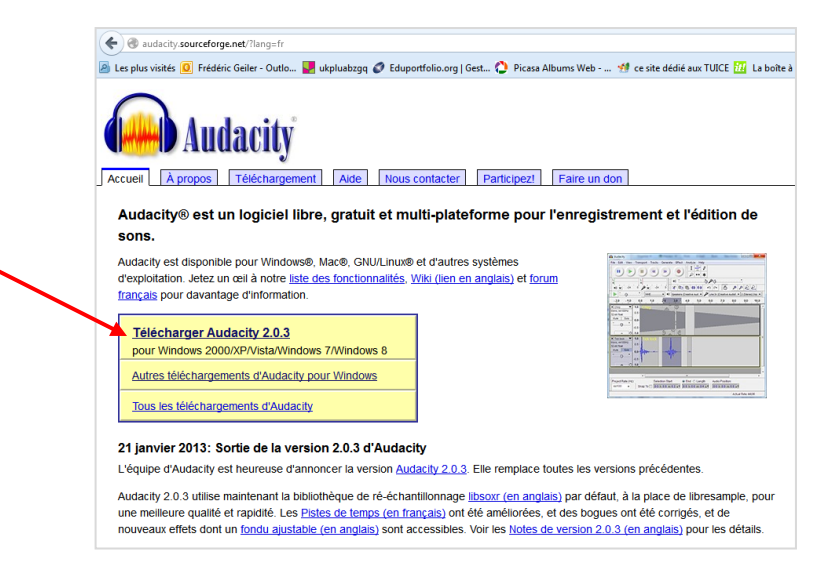

## **Encodeur LAME**

L'encodeur servant à compresser ou décompresser les sons au format mp3 n'est pas inclu nativement dans le logiciel Audacity.

Si vous souhaitez gérer le format mp3 avec Audacity, il faudra donc installer cet encodeur en suivant cette procédure très simple.

A Audaci

- **Après avoir ouvert le logiciel Audacity :**
- 1. Allez dans le menu **Edition**
- 2. Cliquez sur **Préférences**

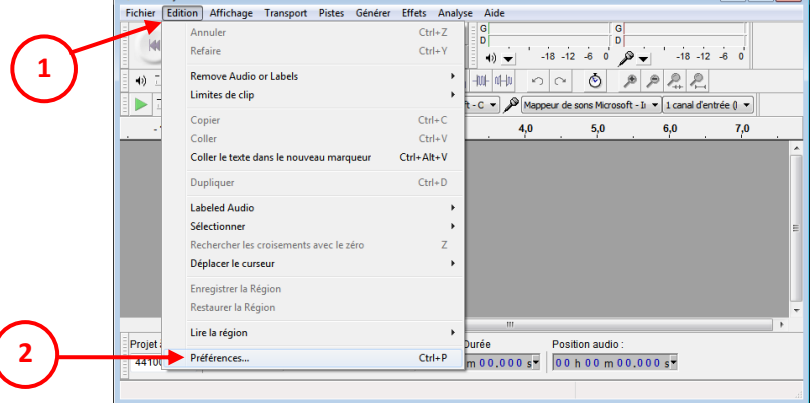

3. Cliquez sur la rubrique **Bibliothèques**

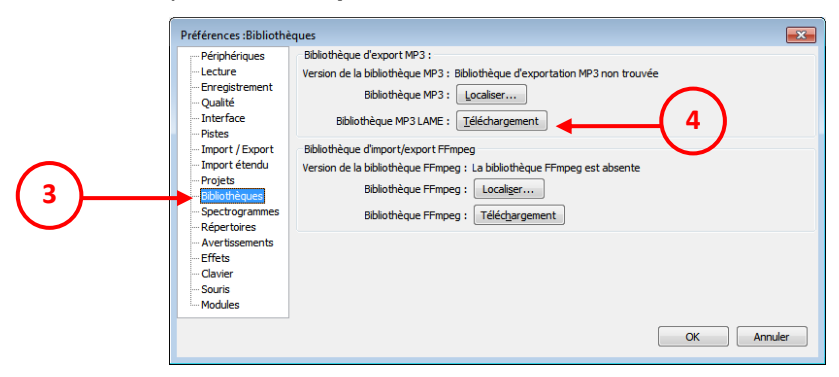

4. Cliquez sur Bibliothèque MP3 LAME : **Téléchargement**

[http://manual.audacityteam.org/man/FAQ:Installation\\_and\\_Plug-Ins#How\\_do\\_I\\_download\\_and\\_install\\_the\\_LAME\\_MP3\\_encoder.3F](http://manual.audacityteam.org/man/FAQ:Installation_and_Plug-Ins#How_do_I_download_and_install_the_LAME_MP3_encoder.3F) Cliquez successivement sur les liens suivants :

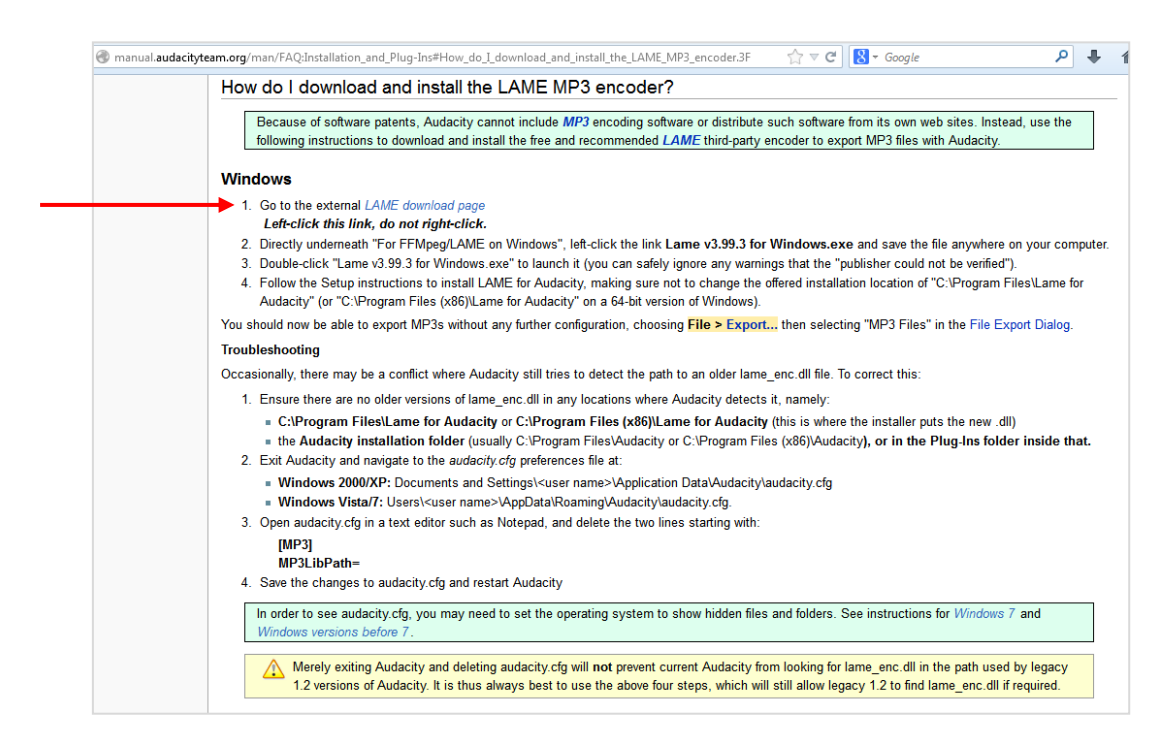

## Puis

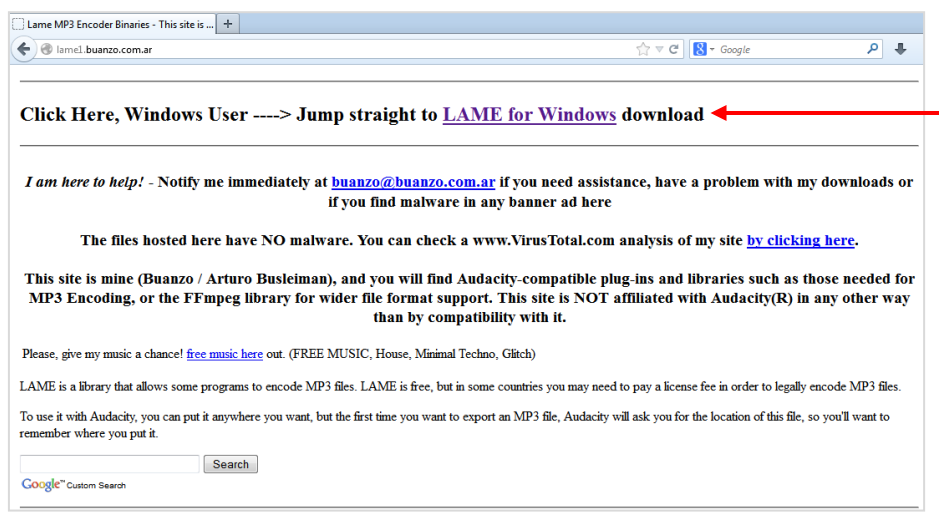

## Puis

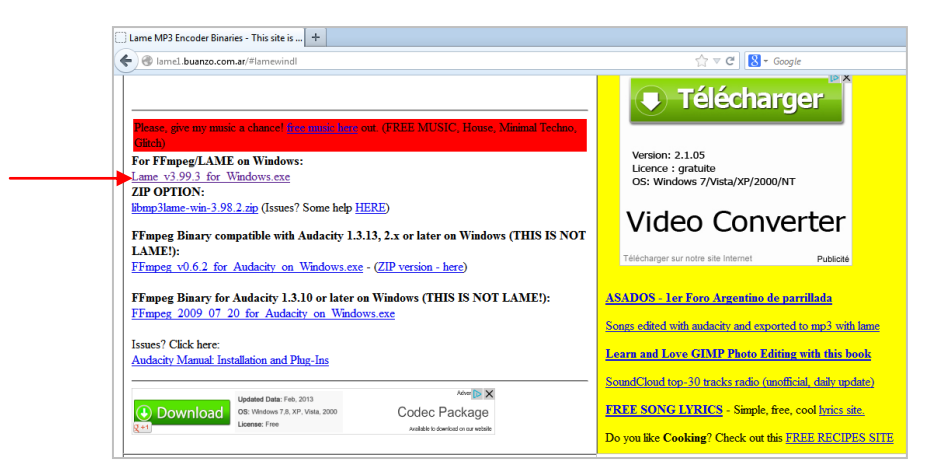

Après le téléchargement du fichier Lame v3.99.3 for Windows.exe

Lancer l'exécution de ce fichier

Audacity sera désormais en mesure de gérer l'exportation des fichiers sons au format [mp3](http://www.tutoriels-animes.com/lexique.html#mp3).